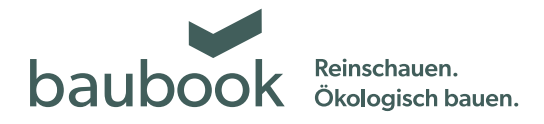

# Anleitung baubook Händlerzuordnung

Als Händler können Sie baubook Produkte in Ihr Sortiment mit aufnehmen. Dazu muss Ihr Unternehmen registriert sein und der Handel mit Produkten muss aktiviert werden. Im nächsten Schritt wird das gewünschte Produkt gewählt. Erteilt der Hersteller dann die Handlesfreigabe, wird das Produkt in Ihrem Sortiment gelistet.

### **1. Anmelden (mit registrierter Firma)**

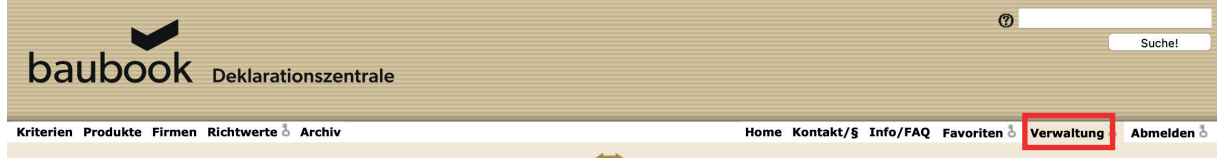

Klicken Sie auf unserer Internetplattform "www.baubook.at/zentrale" auf den Button "Anmelden" und anschließend auf "Verwaltung".

#### **2. Firma auswählen**

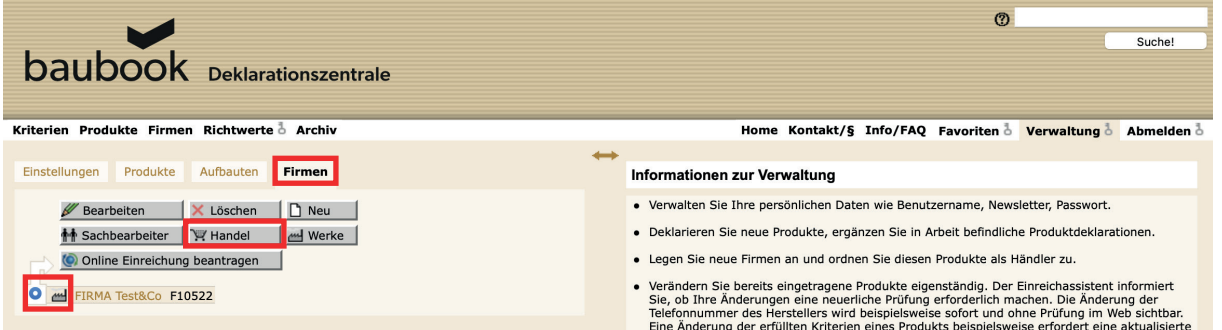

In der Rubrik "Firmen" aktivieren Sie bitte Ihre Firma und klicken dann auf den Button "Handel".

#### **3. Firma auswählen**

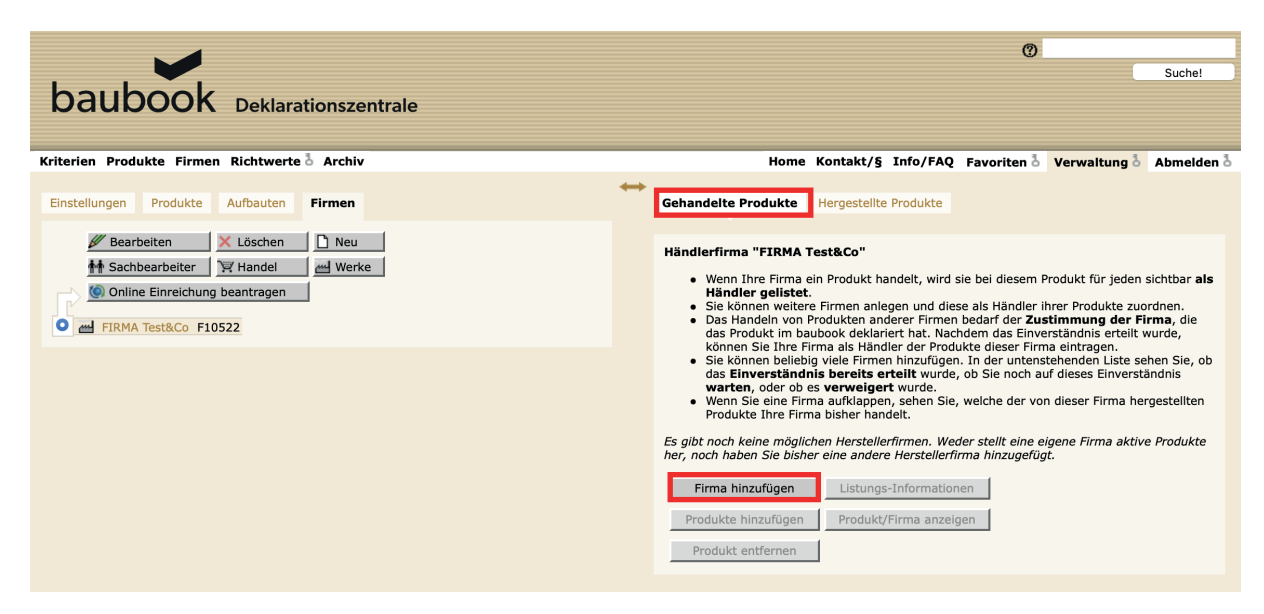

Im Register "Gehandelte Produkte" klicken Sie auf den Button "Firma hinzufügen" und wählen die gewünschte Firma aus dem Verzeichnis.

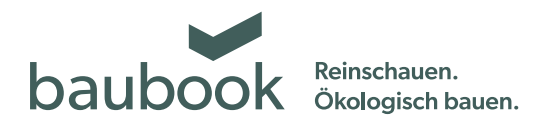

#### **4. Hersteller wählen und Freigabe einholen**

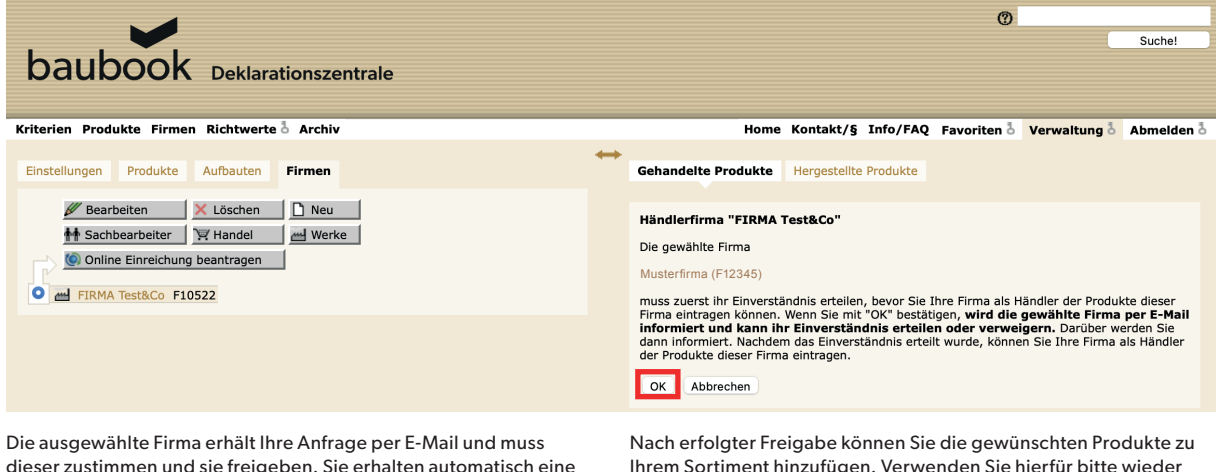

dieser zustimmen und sie freigeben. Sie erhalten automatisch eine Information via E-Mail ob Ihrer Anfrage zugestimmt wurde. Im Falle einer Absage setzen Sie sich bitte persönlich mit Ihrer Partnerfirma in Verbindung.

Igen. Verwenden Sie hierfür bitte wieder denselben Pfad wie zu Beginn: Verwaltung > Firmen > Ihre Firma aktivieren > Handel

#### **5. Produkte auswählen und zum eigenen Handelssortiment hinzufügen**

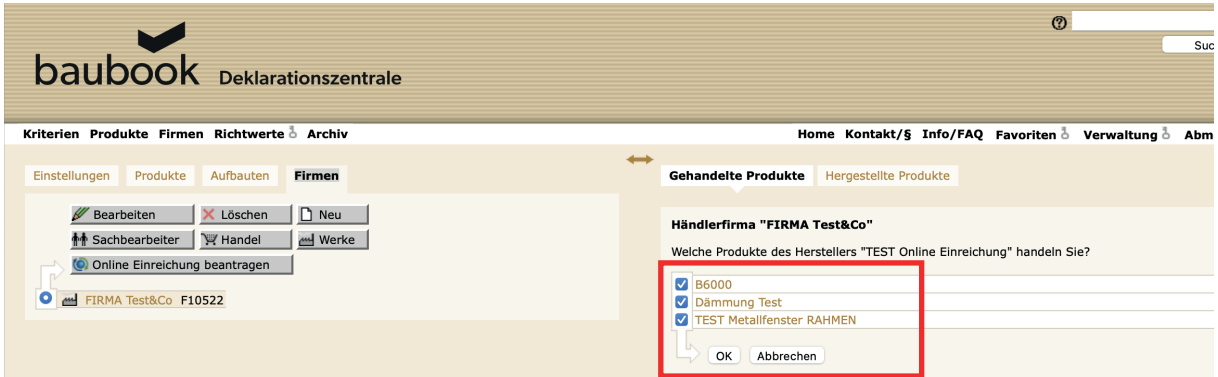

Gewünschte Produkte anwählen und mit "OK" bestätigen. Diese werden dann der gewählten Firma zugeordnet.

## **6. Kostenübersicht**

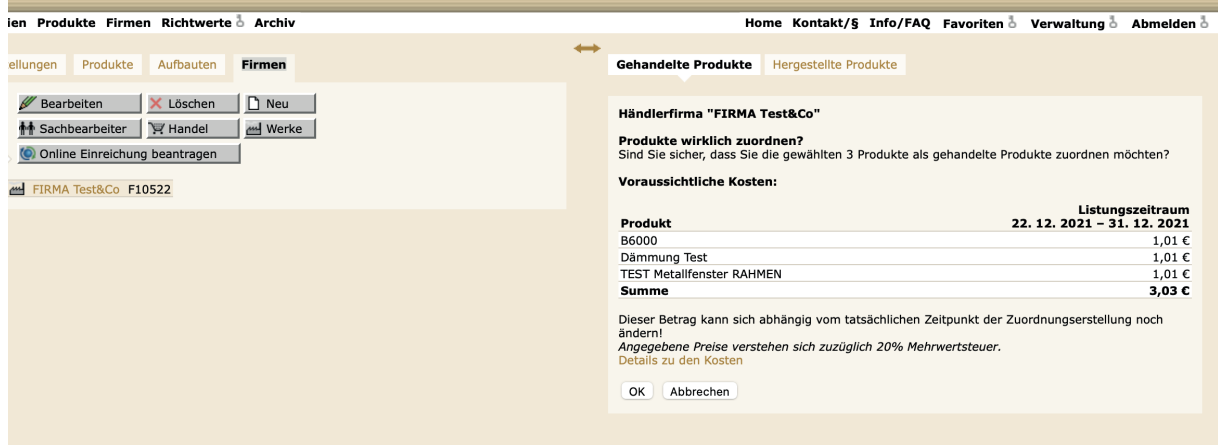

Zur optimalen Kostentransparenz werden die Listungskosten aliquot für das laufende Jahr ausgegeben und dargestellt.